# Burn-GPL-Jupyter

Al burn-in test dedicated solution: used to test the stability of CPU and GPU for Al computing. When the case is closed, system abnormality can be detected within 1 hour. The source of system abnormality may be CPU instability, CPU fan damage, GPU instability, GPU fan damage, memory instability, some CPU models need to reduce the memory operating frequency when the memory is full, motherboard instability, hard disk Instability, poor heat dissipation of the chassis, damage to the operating system, computer virus, etc., need to be eliminated one by one.

Version 20230223

## **Applications**

• CPU and GPU stability test for AI computing.

#### 1\_burn\_cpu.ipynb

After running, the data folder will be recreated, and the YOLOv7 program will be used to

perform the burn-in test.

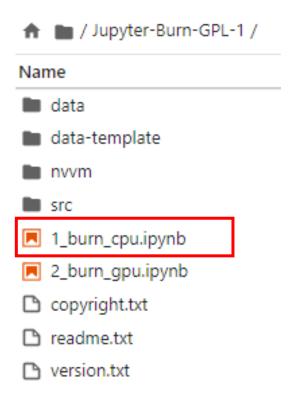

```
[2]: import os
     import shutil
     import time
[3]: dataset_path = "data/tumor/"
     if os.path.exists(dataset_path):
        shutil.rmtree(dataset_path)
         print("remove dataset")
         time.sleep(1)
     if not os.path.exists(dataset_path):
         source dir = "data-template/tumor/"
         shutil.copytree(source_dir, dataset_path)
         print("copy dataset finish")
     copy dataset finish
[*]: %run src/train.py --batch-size 4 --img 512 512 --data "data/tumor/voc.yaml" --cfg "data/tumor/yolov7.yaml" --weights "" --device "cpu" --name "yolov7" --hyp "
     YOLOR 2022-11-3 torch 1.12.0+cu113 CPU
     Namespace(weights='', cfg='data/tumor/yolov7.yam1', data='data/tumor/voc.yam1', hyp='data/tumor/hyp.scratch.p5.yam1', epochs=200000, batch_size=4, img_size=[5
     12, 512], rect=False, resume=False, nosave=False, notest=False, noautoanchor=False, evolve=False, bucket='', cache_images=False, image_weights=False, device
     ='cpu', multi_scale=False, single_cls=False, adam=False, sync_bn=False, local_rank=-1, workers=2, project='data/tumor/model', entity=None, name='yolov7', exis
     t_ok=True, quad=False, linear_lr=False, label_smoothing=0.0, upload_dataset=False, bbox_interval=-1, save_period=-1, artifact_alias='latest', log_folder='dat
     a/tumor/logs', world size=1, global rank=-1, save dir='data\\tumor\\model', total batch size=4)
     tensorboard: Start with 'tensorboard --logdir data/tumor/model', view at http://localhost:6006/
     hyperparameters: lr0=0.01, lrf=0.1, momentum=0.937, weight_decay=0.0005, warmup_epochs=3.0, warmup_momentum=0.8, warmup_bias_lr=0.1, box=0.05, cls=0.3, cls_pw
     =1.0, obj=0.7, obj_pw=1.0, iou_t=0.2, anchor_t=4.0, fl_gamma=0.0, hsv_h=0.015, hsv_s=0.7, hsv_v=0.4, degrees=0.0, translate=0.2, scale=0.9, shear=0.0, perspec
     tive=0.0, flipud=0.0, fliplr=0.5, mosaic=1.0, mixup=0.15, copy_paste=0.0, paste_in=0.15
                      from n params module
                       -1 1 928 models.common.Conv
                                                                               [3, 32, 3, 1]
                       -1 1 18560 models.common.Conv
                                                                               [32, 64, 3, 2]
                                 36992 models.common.Conv
                                                                               [64, 64, 3, 1]
                                 73984 models.common.Conv
                                                                               [64, 128, 3, 2]
                                 8320 models.common.Conv
                                                                               [128, 64, 1, 1]
                                                                               [128, 64, 1, 1]
                                 8320 models.common.Conv
                                36992 models.common.Conv
                                                                               [64, 64, 3, 1]
                                                                               [64, 64, 3, 1]
                                 36992 models.common.Conv
                                 36992 models.common.Conv
                                                                               [64, 64, 3, 1]
                                 36992 models.common.Conv
                                                                               [64, 64, 3, 1]
      10 [-1, -3, -5, -6] 1
                                   0 models.common.Concat
                       -1 1
                                 66048 models.common.Conv
                                                                               [256, 256, 1, 1]
     12
                       -1 1
                                   0 models.common.MP
```

### 2\_burn\_gpu.ipynb

After running, the data folder will be recreated, and the simclr program will be used to perform the burn-in test.

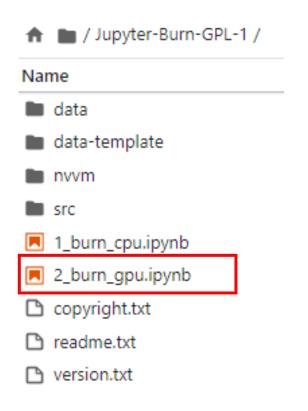

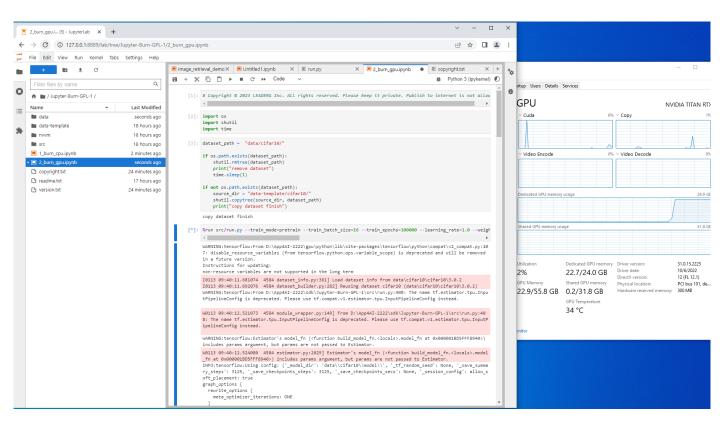

#### Reference

- Please refer to the readme.txt in the SDK folder.
- LEADERG AppForAI: https://www.leaderg.com/appforai-windows
- Copyright © LEADERG INC. All rights reserved.